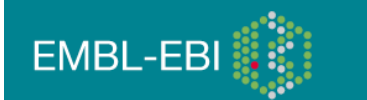

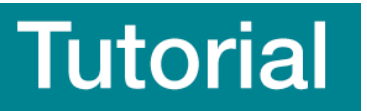

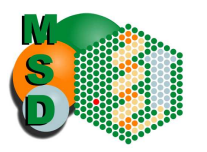

MSDpisa Tutorial Sanchayita Sen, Ph.D. Macromolecular Structural Database@EBI

PISA (Protein Interfaces, Surfaces and Assemblies) is a web based interactive service offered by MSD to investigate stability of formation of macromolecular complexes (protein, DNA/RNA and ligand).

Stability of a macromolecular complex is governed by the following physicochemical properties:

- free energy of formation
- solvation energy gain
- interface area
- hydrogen bonds and saltbridges across the interface
- hydrophobic specificity

Go to the start page for PISA @ [http://www.ebi.ac.uk/msd-srv/prot\\_int/cgi-bin/piserver](http://www.ebi.ac.uk/msd-srv/prot_int/cgi-bin/piserver) Type the ID code 1N2C where it asks for PDB entry

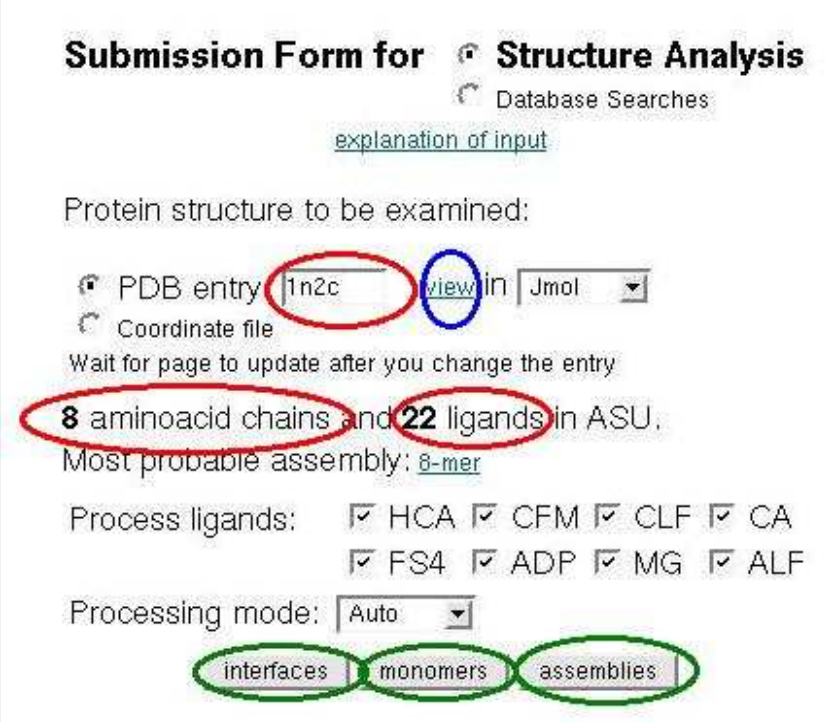

As soon as the file gets uploaded to the server, it will give you preliminary information regarding the PDB entry (number of proteins chains and bound ligands).

The entry 1n2c has 8 protein chains and 22 ligands.

COO This work is licensed under the Creative Commons Attribution-Share Alike 3.0 License. To view a copy of this license, visit http://creativecommons.org/licenses/by-sa/3.0/ or send a letter to Creative Commons, 543 Howard Street, 5th Floor, San Francisco, California, 94105, USA.

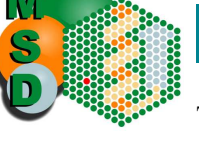

The most probable assembly is stated as an 8-mer.

[If you want to know some more details about this PDB entry (e.g. Name of the protein, origin etc.), then go to the MSD homepage [\(http://www.ebi.ac.uk/msd/index.html](http://www.ebi.ac.uk/msd/index.html))

and type the ID code 1n2c to view the atlas page for this entry. The atlas page for this entry gives us information that it is a nitrogenase complex structure stabilized by ADPtetrafluoroaluminate (title). There are two different proteins, 1)NITROGENASE MOLYBDENUM-IRON PROTEIN ( Chains A, B, C and D) and 2)NITROGENASE IRON PROTEIN (chains E, F, G, H)].

You can click on the view button highlighted in blue to view the loaded PDB entry

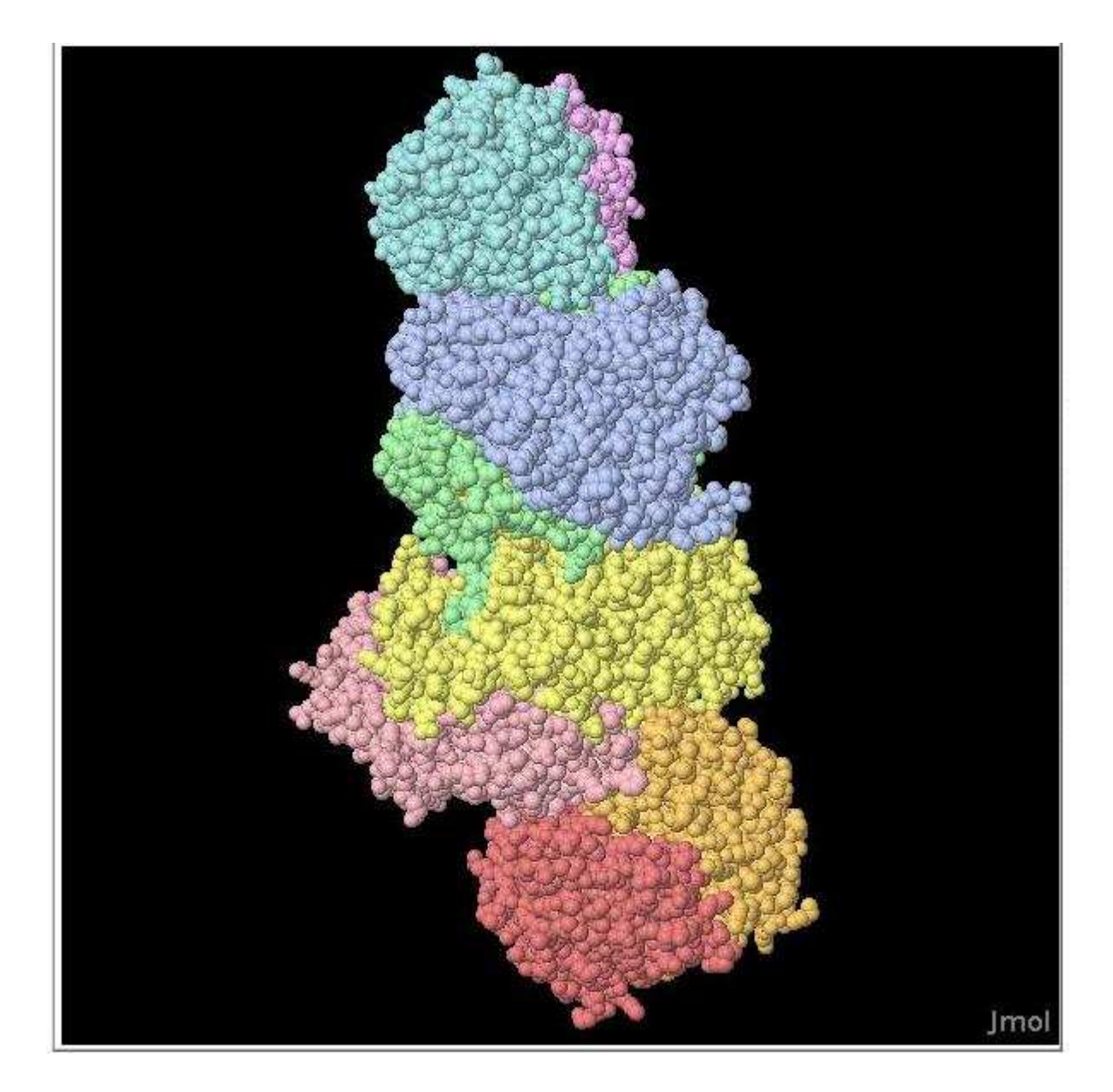

There are three buttons highlighted in green at the bottom of the submission page – interfaces, monomers and assemblies. Each of them provide structural information

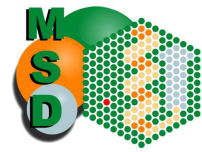

related to the protein of interest (energy of association, solvation energy, buried surface area, H-bonds and saltbridges etc.).

# The Monomers:

Let us first start with the different monomers present in the PDB entry.

If you click on the monomers button, you get the following information about the corresponding PDB entry.

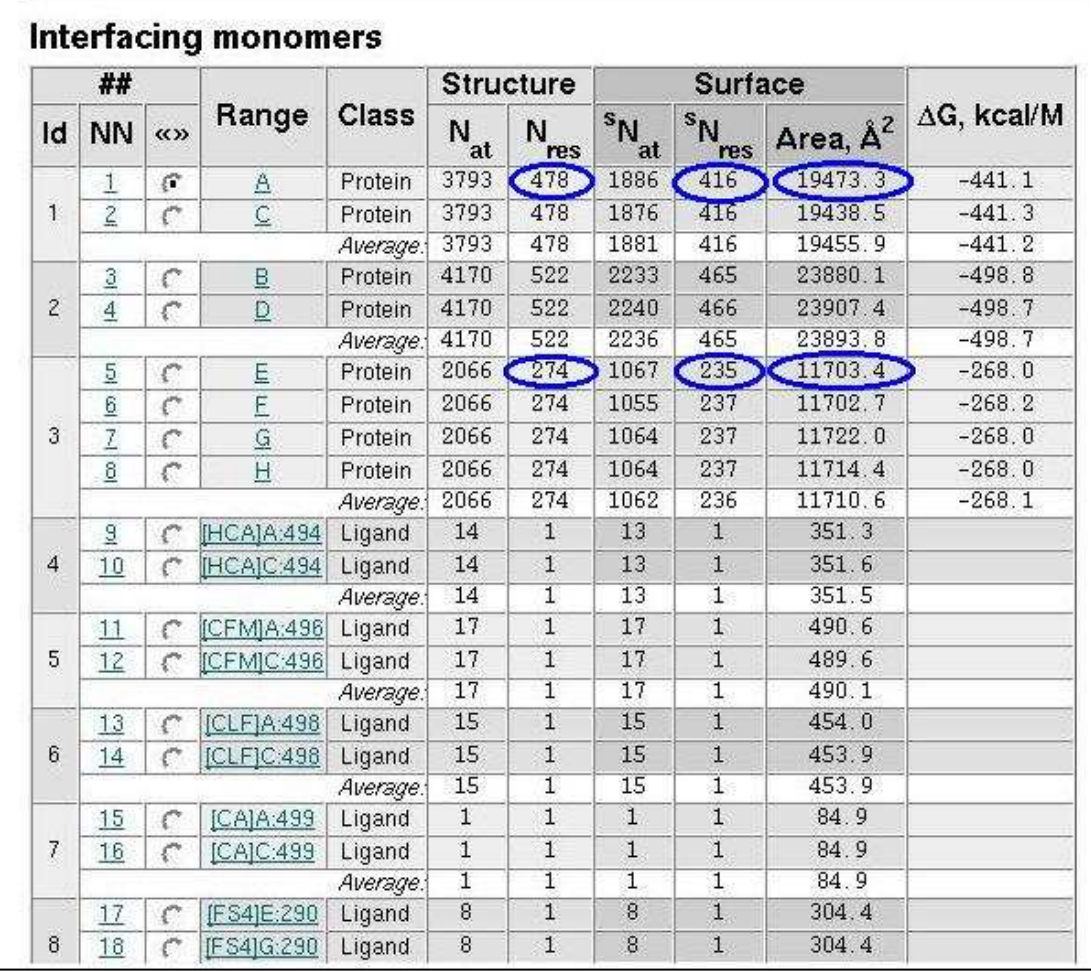

For chain A, which represents the Molybdenum-iron protein, there are total 478 amino acids in the protein chain and 416 of them are surface exposed residues.

The solvent accessible area for this protein 19473.3  $A^2$  and the solvation energy for folding  $( \Delta G)$  is -441.1 Kcal/M.

Similarly for chain E which represents the iron protein, there are total 274 amino acids and out of those 235 amino acids are present on the surface of the protein. The solvent accessible surface area 11703.4Å<sup>2</sup> and energy of solvation ( $\Delta G$ ) for this structure is -268 kcal/M.

You can also view the individual protein chain by click on the letter (A, B, C, D, E, F, G, H) corresponding to the protein chain.

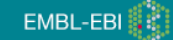

# Identifying the amino acid residues involved in interaction:

Click on the link which is represented as a number in the results page. In our example it is 1 for chain  $\bf{A}$  and 5 for chain  $\bf{E}$ .

Click on link 1 for chain A. This will take you to the following page, where you get residue by residue solvent accessibility information.

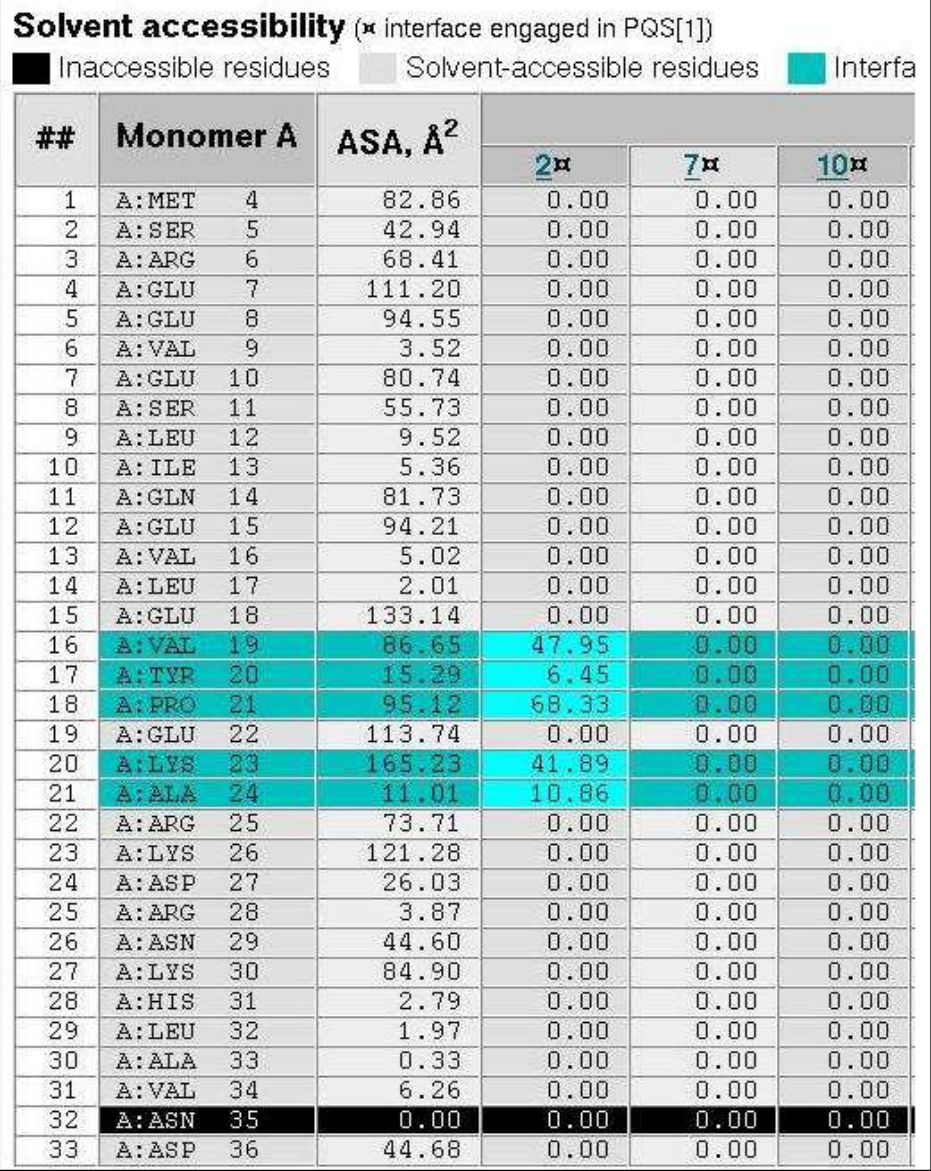

All the residues are colour coded depending on their solvent accessibility. The solvent exposed residues are coloured grey, the interface residues are coloured blue and the buried residues are coloured black.

### The Interfaces:

Let us now click at the interface button for this PDB entry 1n2c.

The results page will give us detailed information regarding the interface between two protein chains present in the complex structure.

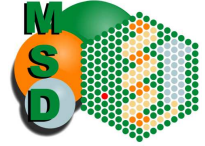

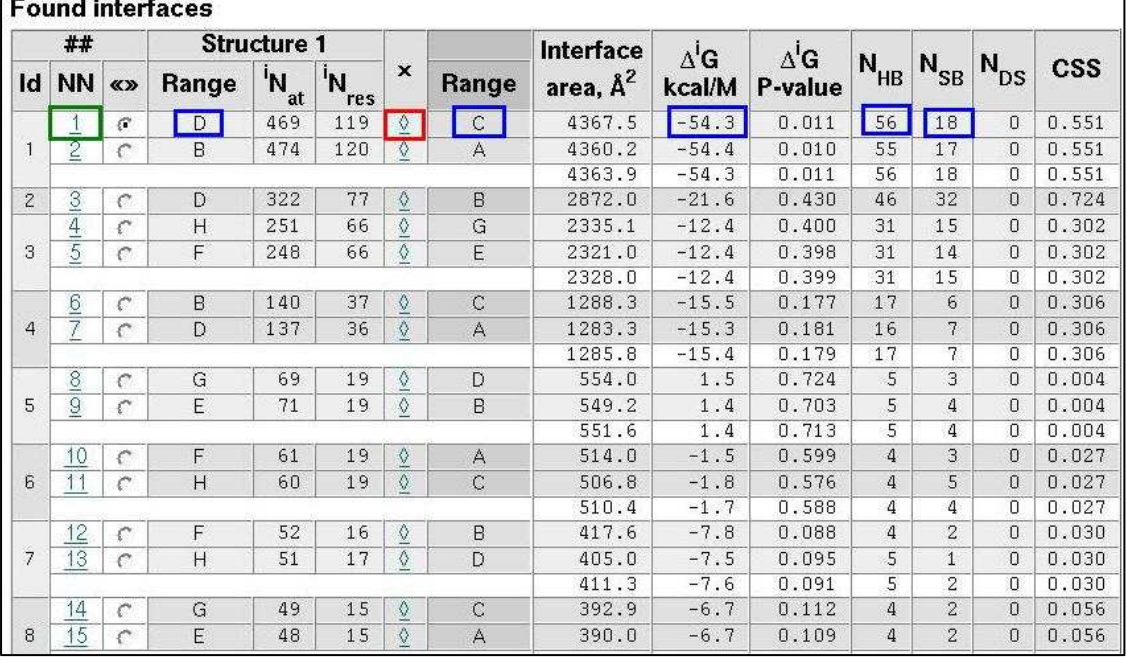

In the above example, between chains C and D there are 18 saltbridges and 56 Hbonding interactions.

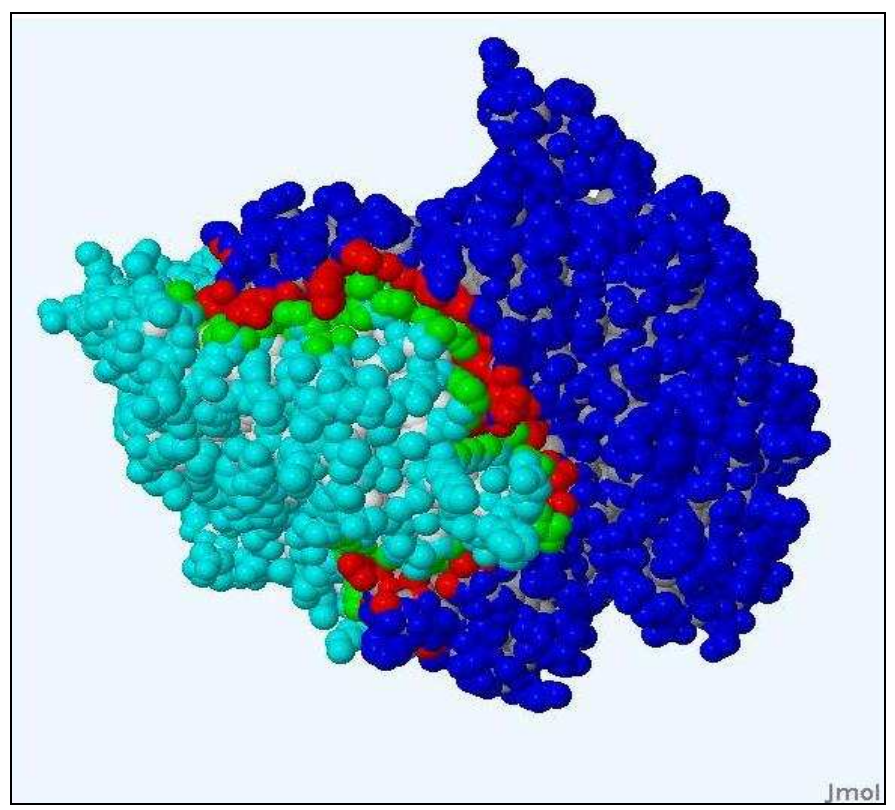

If you click on the link highlighted in red, you can visualize the interface region between the protein chains.

The interface region is highlighted in red and green in the above picture.

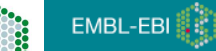

 For information regarding the specific residues involved in complex formation click on the link under column name NN (highlighted in green in the above figure).

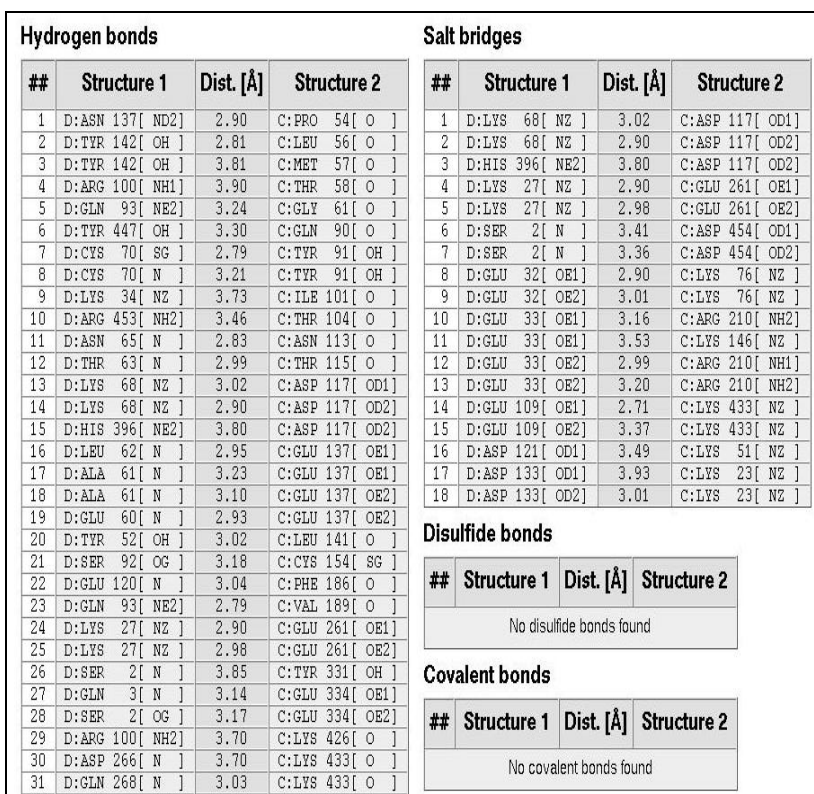

In addition to the saltbridge and H-bonding interactions between the residues, the results page also provides information about Buried and accessible surface areas and solvation energies of the interfacing residues.

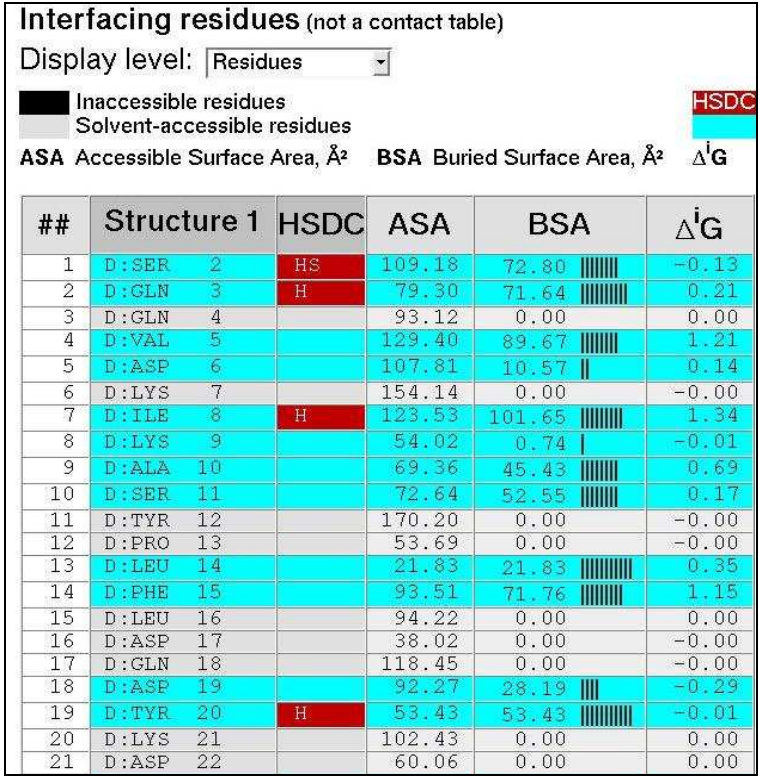

EMBL-EBI

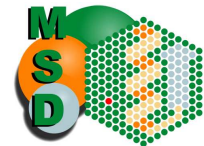

 All the residues in this table are colour coded depending on their solvent accessibility (grey-surface exposed, black – buried, light blue – interfacing residues). The color red represents the residues which are involved in Hydrogen/Disulphide bond, Salt bridge or Covalent interactions.

# Assemblies:

 In order to get the quaternary structure information for 1N2C click on the "assemblies" button.

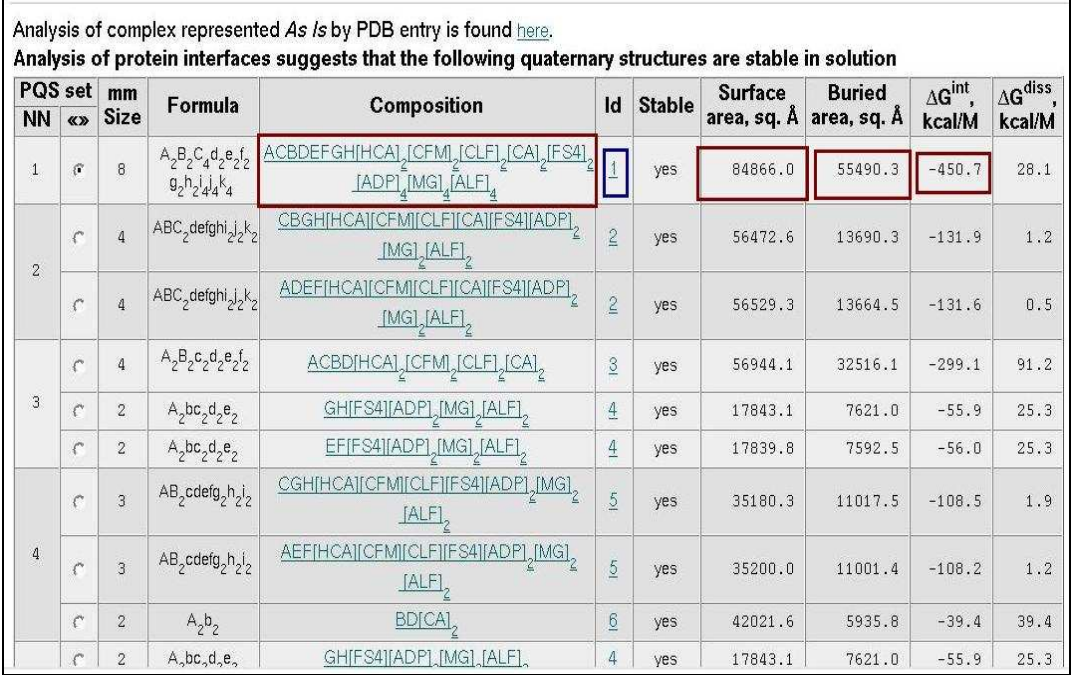

For this entry the proposed quaternary structure by PISA is a hetero-octamer which is already present as a stable assembly in the PDB file. In the assemblies result page PISA also gives information about the buried and accessible surface area, and free energy of solvation gained upon the formation of the entire complex structures.

 Therefore using PISA you can get valuable information about the type of complexes that can be formed based on chemical stability and crystal contacts. The residue by residue information provided by PISA can be used to identify the amino acids that are crucial to the formation of stable complexes which can be biologically relevant.